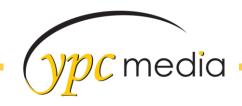

# 2018 Renewal Website Checklist

### ✓ Full Width Design

 Please update the website to have the full width look unless otherwise noted

### ✓ Save page order in ipage: This Refreshes the Website

 Be sure coupon did not kick out & Contact page Form fields are all filled in

## ✓ Check Congfig Settings Links

- Social Media Links need to be filled in/updated if applicable
- YPC Info Page URL needs to be filled in/updated
- YPC Primary Heading URL needs to be filled/updated
- Domain URL has to be <u>www.domain.com</u>
- Google Place ID needs to be filled in if applicable this HAS to match the company business name and address – you can not use just a city or state
- ✓ Turn the header image into a linked image and make sure that it is linking to the homepage
  - This is so when someone clicks on the logo (header) it will bring them back to the homepage
- ✓ Check address, phone number, email and hours to match what is on the contract
- ✓ Update H1 and H2 tags on each page keep character count to 150 or less
  - Update the state so that it is the full name and not the abbreviation in H1 tags – <u>Ex: Roofing Contractors in Rochester</u> New York
  - For the H2 tag elaborate a bit more on the h1 tag by listing out all the main services or products offered, along with contact and location information, phrased as simply as possible. <u>Ex:</u>
     <u>Smith Roofing offers quality roofing services including Roof</u>
     repairs, siding & gutters to Monroe County. Call 555-555-5555!

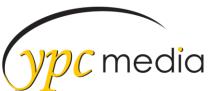

- ✓ Update the Meta info so that it is relevant to the page it is for
  - Home page should have a general information meta description with the phone number, Services should be a brief summary of the services offered, gallery should be about the gallery, testimonials should be a call to action to fill out the testimonials form, etc
- ✓ Make sure SEO Friendly page names are being used
- ✓ Make Sure all links are working
- ✓ Proof read and spell check all pages
- ✓ Make Sure all images have Alt tags on them
  - Tags need to be relevant to the image. <u>Ex: House Referencing</u>
     Window Replacements and Installations
- ✓ Go to <u>www.maps.google.com</u> to see if the client has a Google map
  and then add THAT map to the site
  - You can use the Share Link and Short URL for the map pin in the sidebar and then the embed code for the contact page.
  - Make sure the map is mobile friendly iframe code needs to be edited and look like this:

"https://www.google.com/maps/embed?pb=!1m18!1m12!1m3!1d2915.0219976700178!2d-77.643633684
20993!3d43.06200489847436!2m3!1f0!2f0!3f0!3m2!1i1024!2i768!4f13.1!3m3!1m2!1s0x89d14bf2988
7de05%3A0x1fa7739072be87b1!2sYPC+Media!5e0!3m2!1sen!2sus!4v1484260623565" width="670"
height="350" frameborder="0" style="border:0; width:100%" allowfullscreen></iframe>

#### ✓ CHECK MOBILE VIEW

If there is an issue on mobile that you can't fix please see
 Donna